## **What is new in ODV 5.0.0**

## **1. ODV Application Window**

ODV 5.0.0 for the first time allows working with multiple open views at the same time. The new *Views Bar* located just below the main menu bar lets you easily open and save views, undo or redo recent view changes, switch to or from layout mode, or select one of the open views by clicking on its tab.

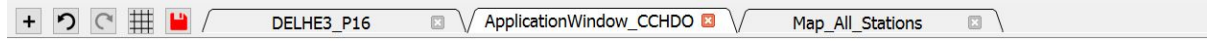

*Figure 1: Example views bar with plus, undo, redo, layout and save buttons as well as tabs for three open views*

## **2. ODV Importers**

The ODV import system was completely revamped and the class structure was simplified. Importing data from other ODV collections is now possible for the first time. All importers, including *ODV Spreadsheet*, now support multi-file import, and zipped files are automatically unzipped before import. Importers such as *Argo, SeaDataNet* and *WOD* now extract more metadata and data from the files. The speed of the *SeaDataNet* importer has improved by almost ten-fold.

## **3. New Features**

- *Collection > Create Overview Plots:* Automatically generates SCATTER overview plots showing all data for all data variables of the collection.
- *Tools > Other Collection > Compare Data Availability:* Compares data availability of open collection with data availability of another collection.
- *Tools > Other Collection > Inherit View File(s):* Inherits view files from another collection for use with the open collection.

**Installation:** ODV 5 is installed side-by-side to any previous ODV version on your system, and you can continue using your older ODV version. Please note that the *.odv* and *.var* file extensions are associated with ODV 5 during installation, and doubleclicking on these files will run the new ODV 5. Also please note that view files created with the new ODV 5 cannot be opened by previous ODV versions.